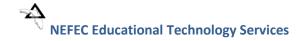

# Creating an Indicator Based on a District Category

This setup can be used to create custom indicators for students. One example could be to create an Indicator to show when a student failed in the previous year of another district and then transferred into your district.

#### **Contents**

| Adding a New District Category                                                   | . 2 |
|----------------------------------------------------------------------------------|-----|
| Setting up the Student Indicator for the District Category                       | . 4 |
| Adding the District Category to the Student's Profile to make the Indicator Show | . 6 |

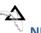

### **Adding a New District Category**

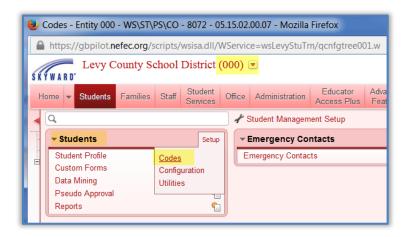

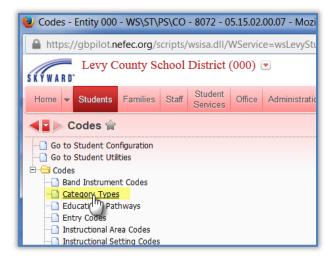

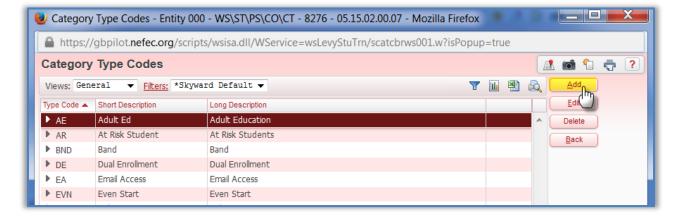

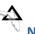

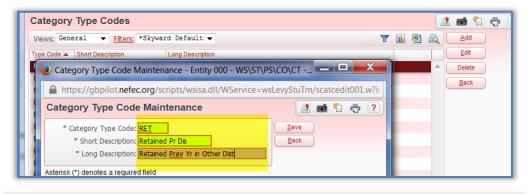

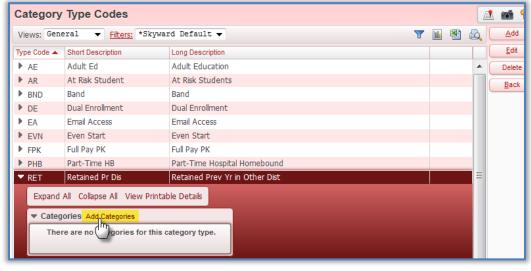

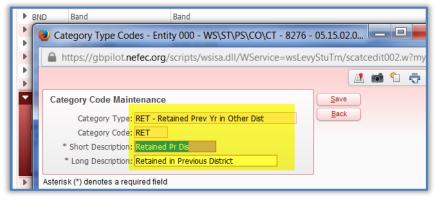

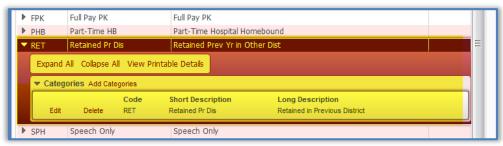

#### **Setting up the Student Indicator for the District Category**

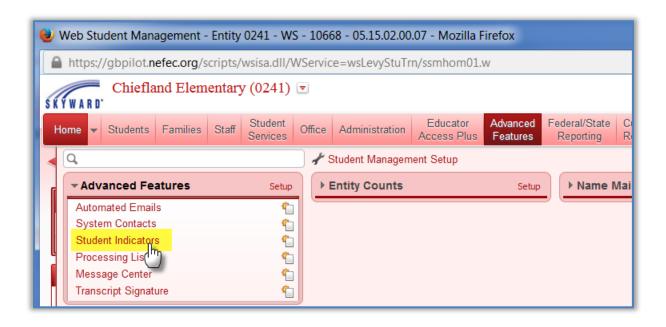

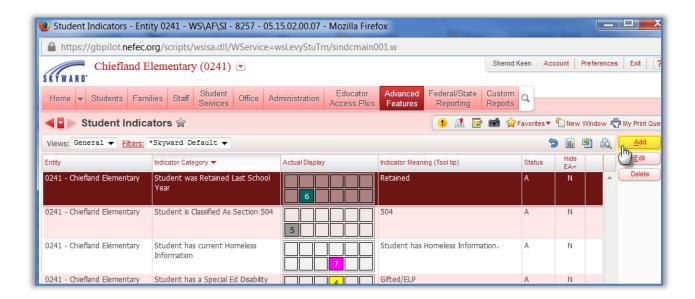

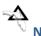

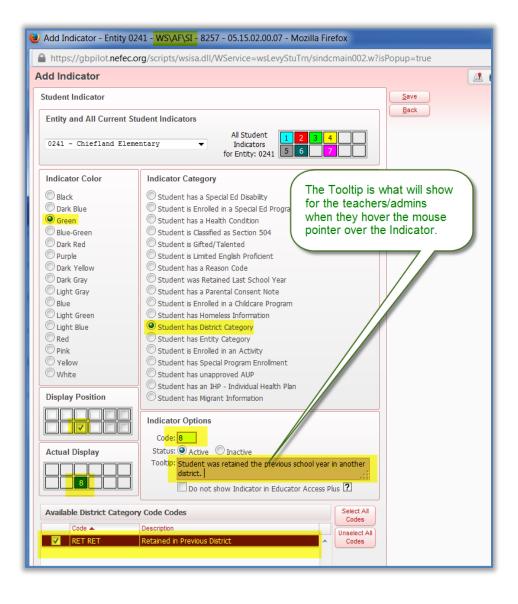

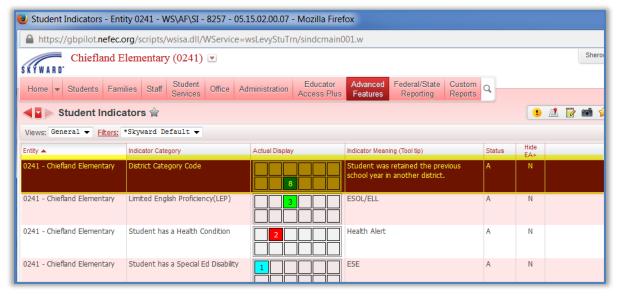

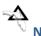

## Adding the District Category to the Student's Profile to make the Indicator Show

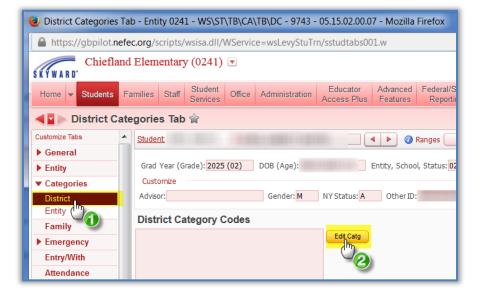

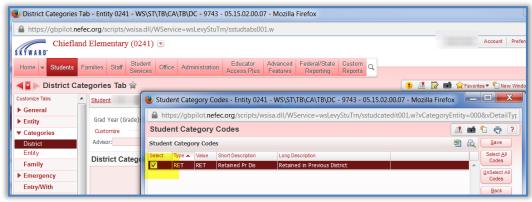

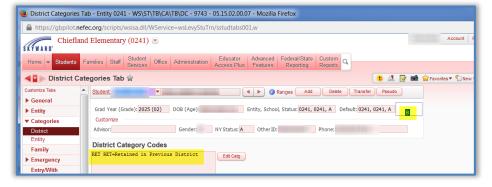

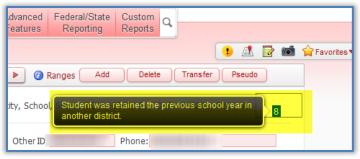